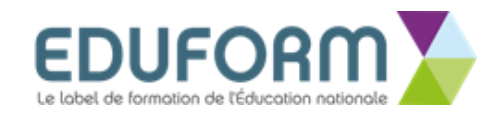

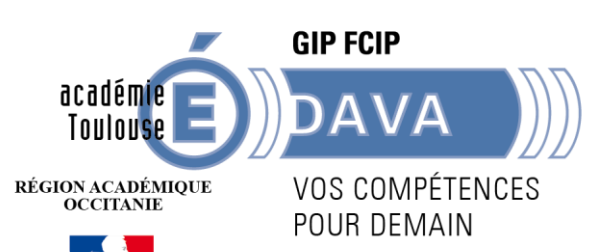

# **Guide du candidat**

## **Dématérialisation du livret 2**

#### **Académie de Toulouse**

Académie de Toulouse - Guide du Candidat - V 1.1 - INF 238 – Mis à jour Février 2019

Dans le cadre de sa politique de développement durable et d'essor du numérique, le ministère de l'Education Nationale a souhaité que le dépôt des livrets 2 soit dématérialisé.

A compter de la prochaine session de dépôt, l'Académie de Toulouse a opté pour la dématérialisation des livrets 2 via « www.francevae.fr ».

Désormais, c'est le candidat qui déposera son livret 2 et ses annexes, sous forme de fichier numérique au format PDF sur son Espace personnel.

#### **Le dépôt du livret 2 est possible sous 2 conditions :**

- avoir un compte sur FranceVae,
- avoir une recevabilité ou une prolongation de recevabilité valide ; c'est-à-dire datant de moins de 3 ans à la date de dépôt.

#### **CREATION DE VOTRE ESPACE PERSONNEL**

Vous recevez sur votre boîte mail, un courriel ( **il se peut que ce mail** soit dans vos SPAM) avec un lien sur lequel vous cliquerez pour aboutir à la page de création de votre mot de passe.

**VAE** ou.u (il y a 6 minutes) À moi ▼

Madame XY YYYYY, vous avez entrepris une démarche VAE.

Nous vous donnons la possibilité d'accéder à votre espace personnalisé où vous pourrez notamment modifier vos coordonnées et procéder au dépôt de votre livret 2.

Afin d'initialiser votre mot de passe, vous devez vous rendre sur https://francevae.fr/gestion/r esetting/reset/EN52I\_UYvMXQIXVuI5C0YKrSV2gkGj00jbFdqVec78o

<strong>Ce lien sert uniquement à initialiser votre mot de passe! </strong>

Afin de vous rendre par la suite sur votre espace, il faudra vous connecter sur https://www.francevae.fr/.

Nous restons à votre disposition pour toute information complémentaire.

Cordialement

Le DAVA

Académie de Toulouse - Guide du Candidat - V 1.1 – Février 2019

### **CREATION DE VOTRE MOT DE PASSE**

Votre mot de passe doit être composé de 10 caractères au minimum. Vous avez 15 jours pour créer votre mot de passe après avoir reçu le mail. (en cas de dépassement, contactez le DAVA)

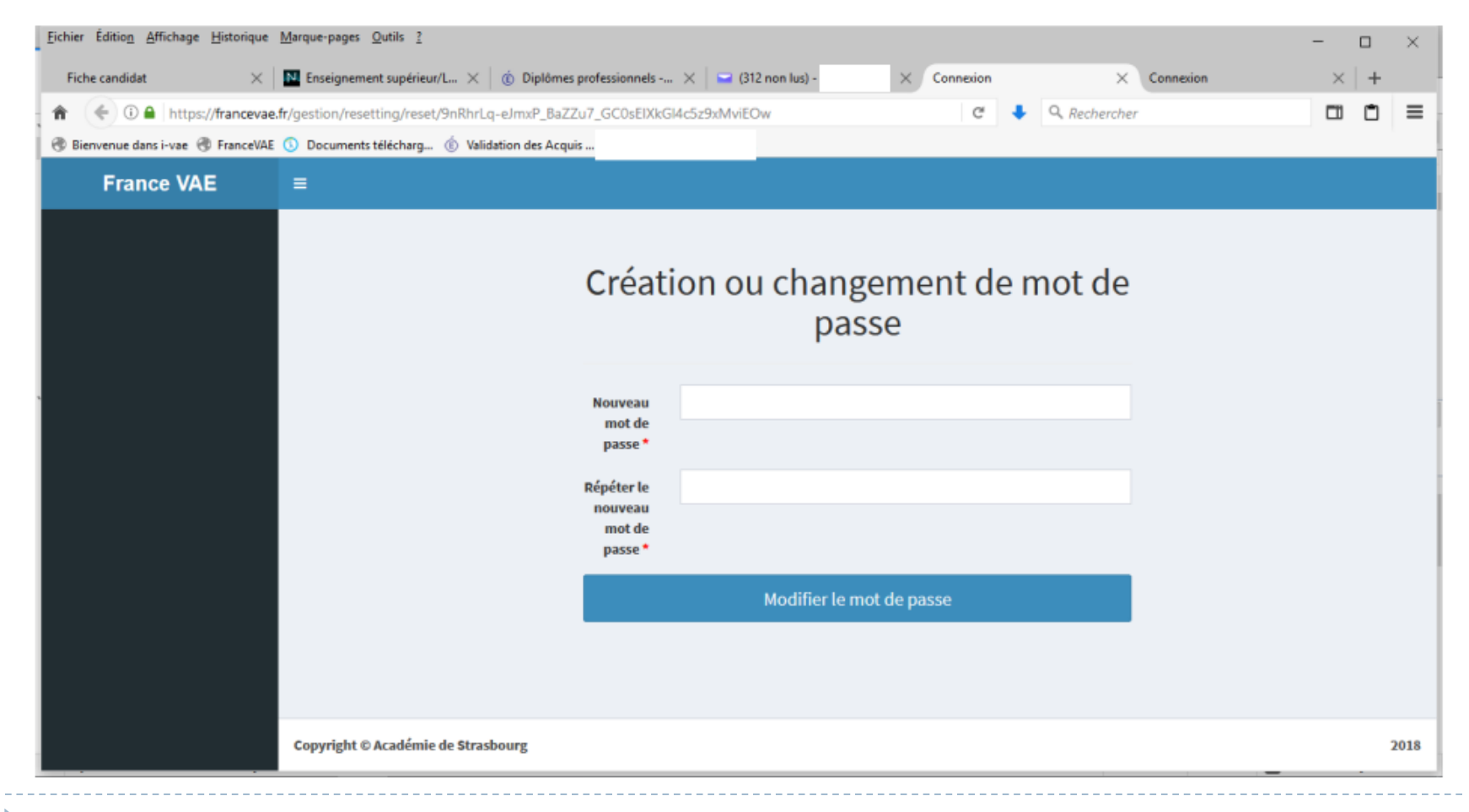

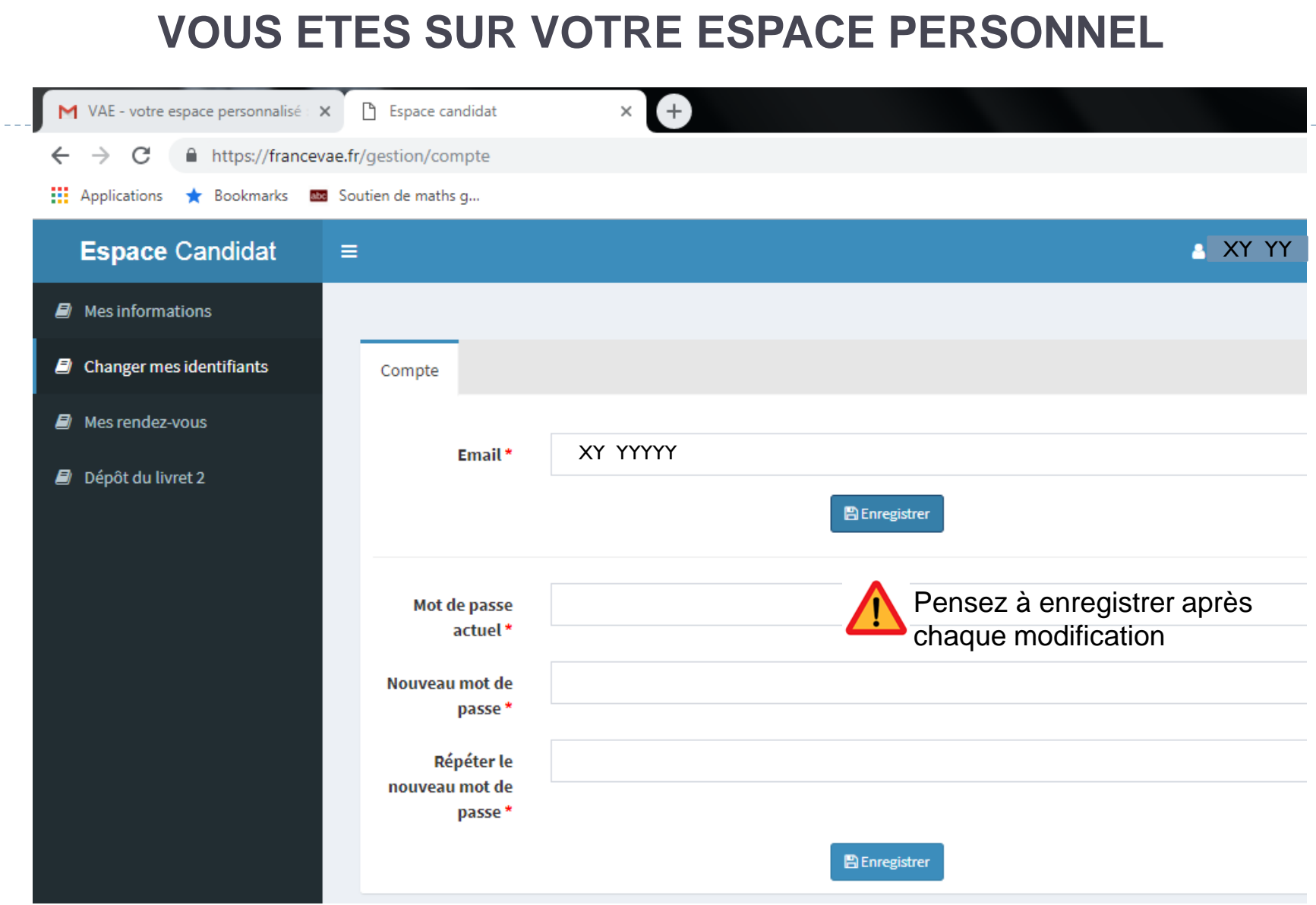

 $\blacktriangleright$ 

#### **VOUS POUVEZ MODIFIER VOS INFORMATIONS**

 $\mathbf{r}$ 

**COLOR** 

 $\triangle$ 

**Security** 

- 20

**A** compared

**TAN DE CO** 

a Band

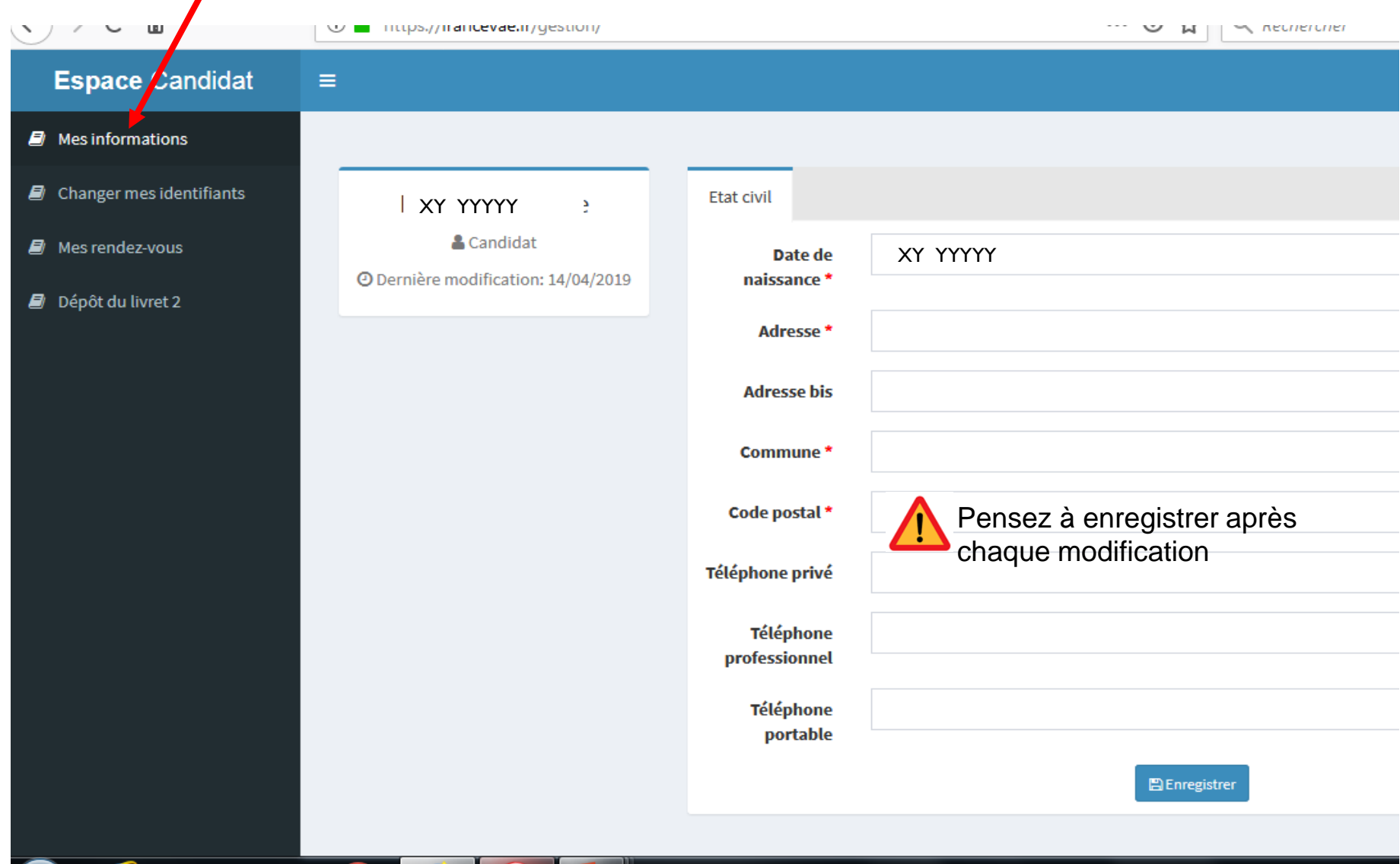

#### **SI VOUS SUIVEZ UN ACCOMPAGNEMENT VAE VOUS POUVEZ EGALEMENT VERIFIER VOS RENDEZ-VOUS A VENIR ET CEUX PASSES**

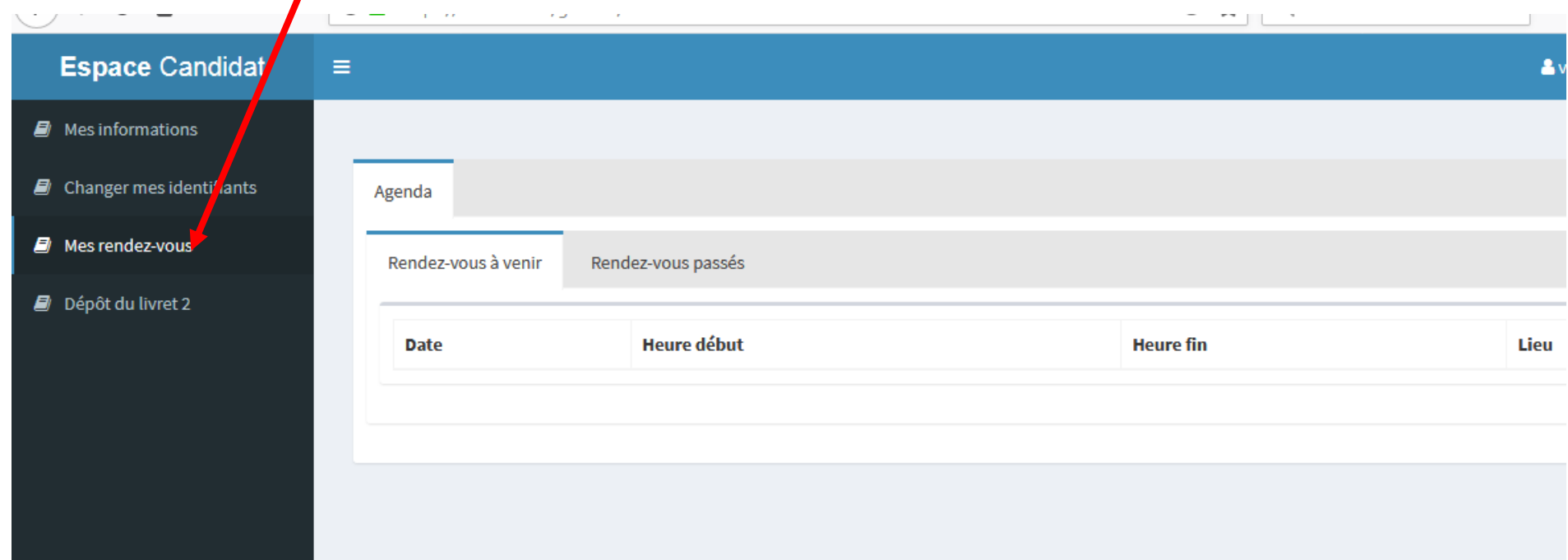

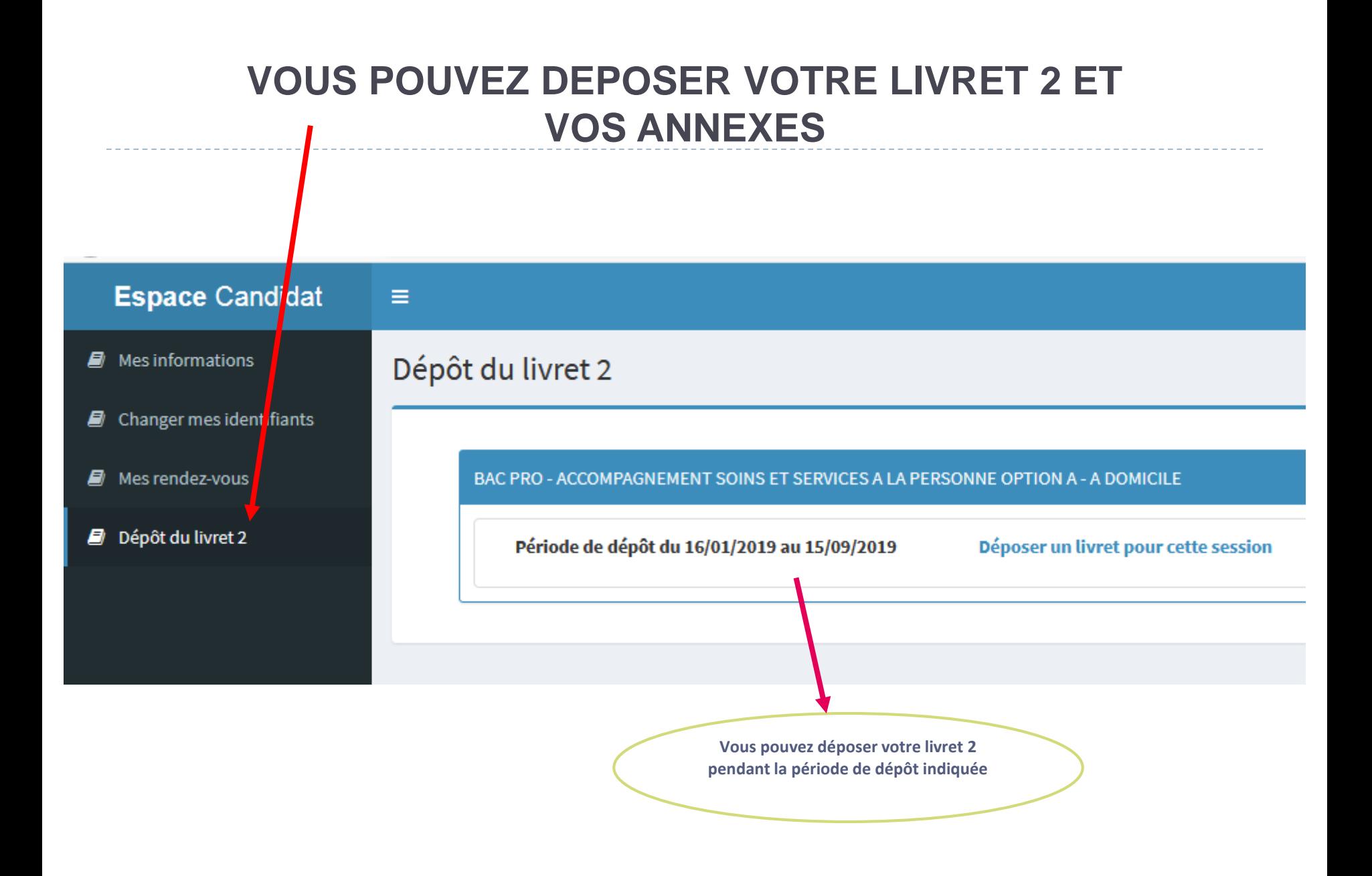

## A**vant** de **déposer votre livret 2, assurezvous** qu'il soit en **un seul fichier PDF** (livret 2 + annexes)

**Pour transformer gratuitement un fichier word en PDF :** 

**<https://smallpdf.com/fr/convertisseur-pdf>**

**Pour fusionner gratuitement plusieurs fichiers :** 

**<https://smallpdf.com/fr/fusionner-pdf>**

Une fois votre fichier PDF prêt à être déposé

épôt du livret 2

**CAP - PETITE ENFANCE** 

Période de dépôt du 21/05/2018 au 15/09/2018

Déposer un livret pour cette session

Sélectionnez « déposer un livret pour cette session »

Bonjour,

Procédure de dépôt du livret 2 :

Vous ne pouvez déposer votre livret 2 qu'en un seul fichier au format PDF (livret 2 avec les annexes). •**Pour transformer gratuitement un fichier word en PDF : <https://smallpdf.com/fr/convertisseur-pdf>** •**Pour fusionner gratuitement plusieurs fichiers : <https://smallpdf.com/fr/fusionner-pdf>**

Bien cordialement

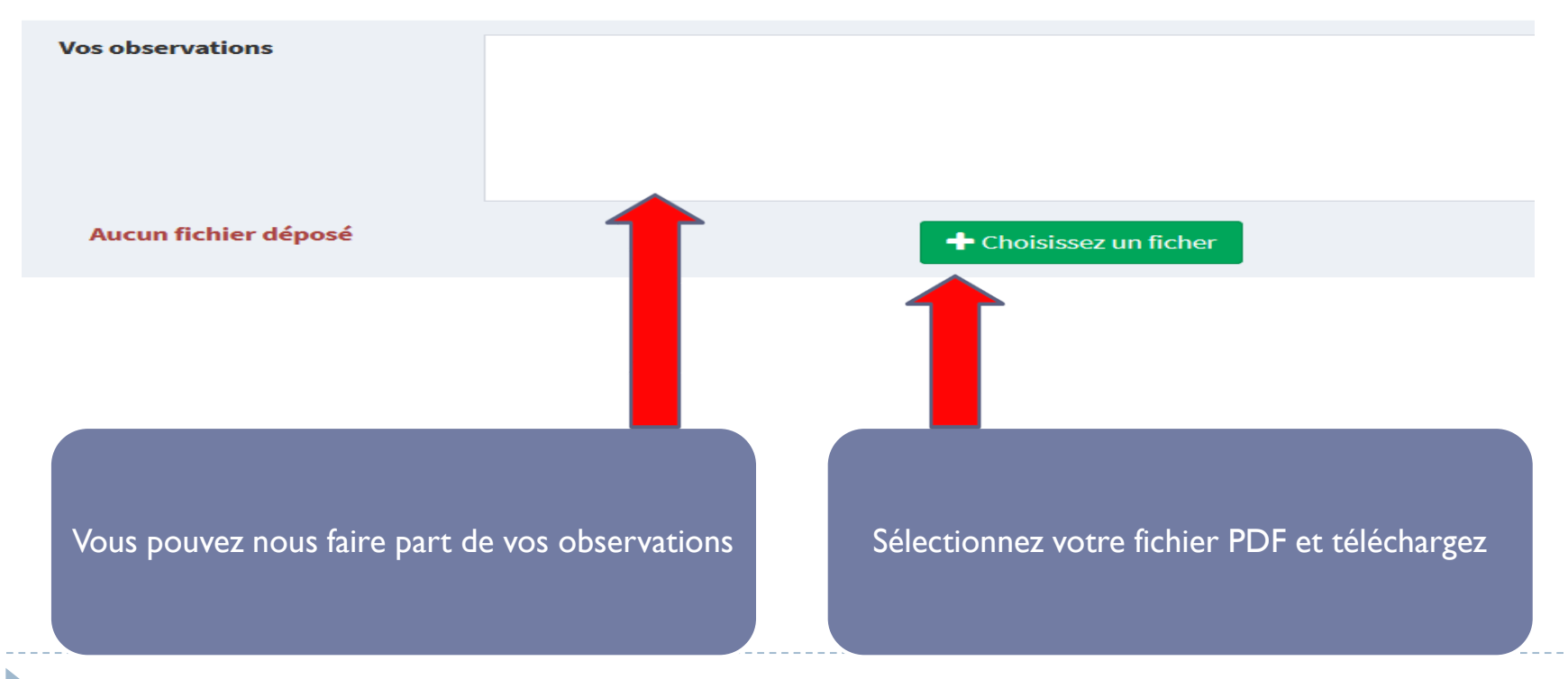

Bonjour,

Procédure de dépôt du livret 2 :

Vous ne pouvez déposer votre livret 2 qu'en un seul fichier au format PDF (livret 2 avec les annexes). •**Pour transformer gratuitement un fichier word en PDF : <https://smallpdf.com/fr/convertisseur-pdf>** •**Pour fusionner gratuitement plusieurs fichiers : <https://smallpdf.com/fr/fusionner-pdf>**

Bien cordialement

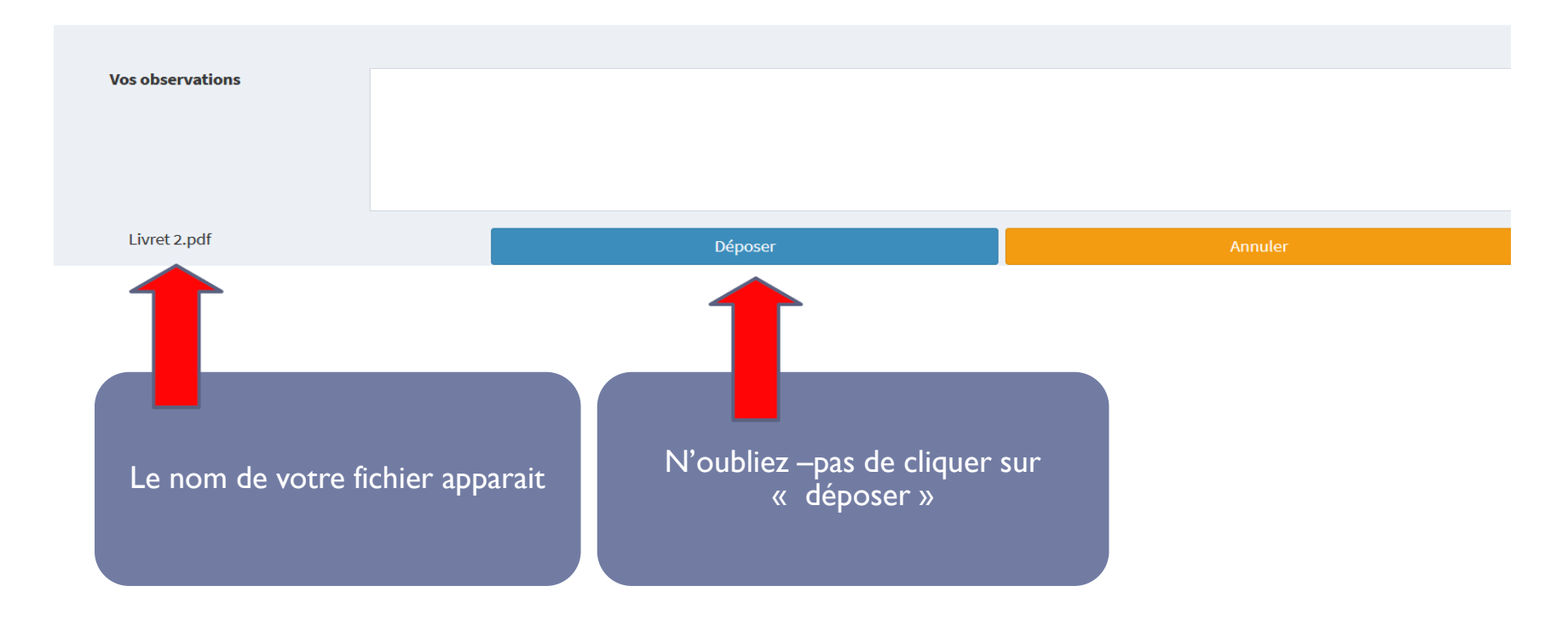

#### *Une fois votre fichier téléchargé, un message de confirmation apparait.*

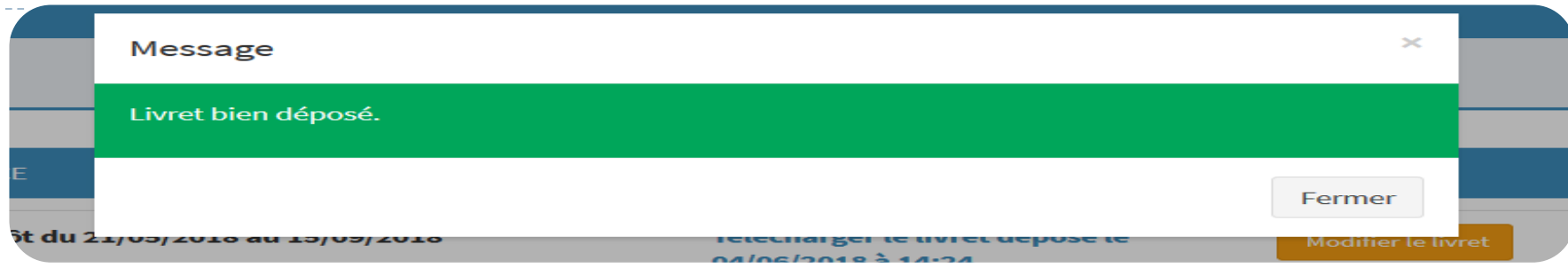

#### Dépôt du livret 2

**CAP - PETITE ENFANCE** 

Période de dépôt du 21/05/2018 au 15/09/2018

Nombre de pages: 40

La date, l'heure du dépôt et le nombre de pages s'affichent

Télécharger le livret déposé le 04/06/2018 à 14:24

Modifier le livret

**Vous avez la possibilité de modifier votre fichier pendant toute la période de dépôt.**

**Vous pouvez télécharger à tout moment le livret déposé.**

Vous recevrez par mail un accusé de réception (pensez à consulter vos spams)

**Vous pourrez, à tout moment, accéder à votre Espace personnel avec votre adresse mail et votre mot de passe sur «www. francevae.fr »**

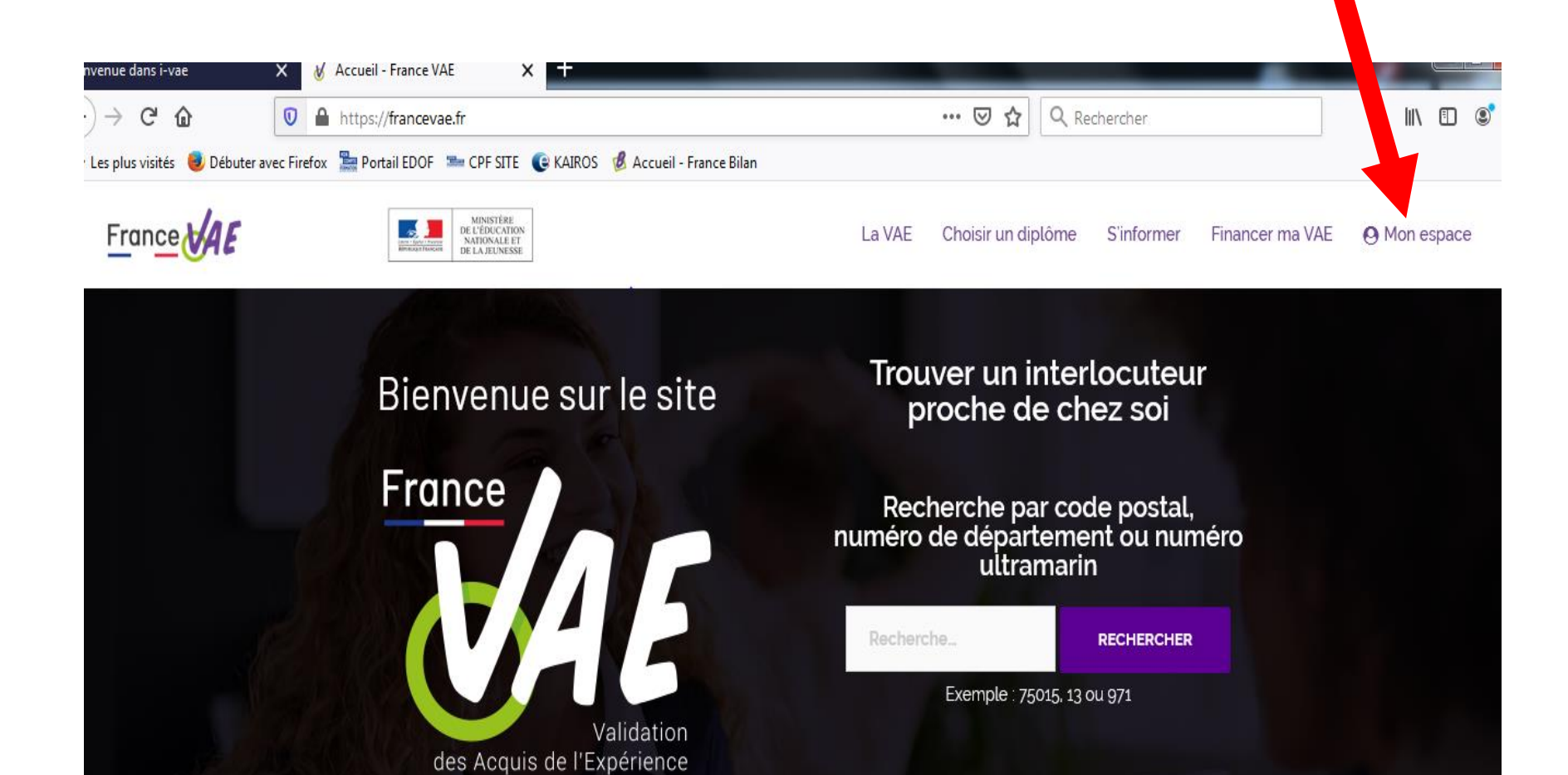

Académie de Toulouse - Guide du Candidat - V 1.1 – Février 2019